# BIGLOBE クラウドホスティング サーバイメージ持込 ガイドライン

3.2 版

(2024 年 1 月 18 日)

ビッグローブ株式会社

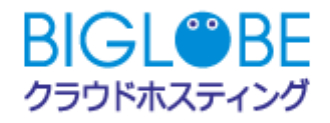

## 改版履歴

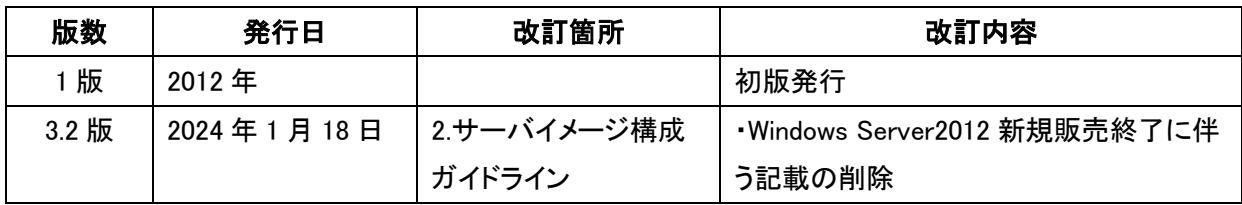

## 1. 本ガイドラインについて

サーバイメージ持込機能をご利用いただくためのサーバイメージ構成ガイドラインおよびコントロールパ ネル機能動作状況を記載しています。

サーバイメージ持込の手順については、ご契約後にダウンロードいただける「サーバイメージ持込ご利 用マニュアル」を参照ください。

## 持込に利用するサーバイメージは、お客様の責任にて作成をお願いします。また、弊社ではサーバイメ ージ作成についてのご支援はいたしません。

## 2. サーバイメージ構成ガイドライン

本機能をご利用するためのサーバイメージの構成について説明しています。サーバイメージは OVF ファ イル(拡張子 .ova)形式でエクスポートされたものとします。以下のガイドラインに沿ってサーバイメージ を作成してください。

【ゲスト OS 種別】

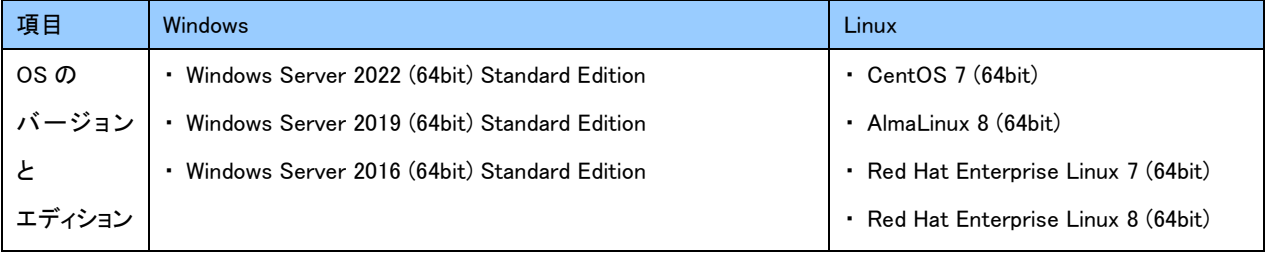

- 標準提供以外の OS の種類・バージョンの利用について 標準提供以外の OS の種類・バージョンをインストールすることはサービス約款、BIGLOBE クラウドホスティング ユ ーザマニュアルに記載しております通り、当社のサポート範囲外となります。サーバイメージ持込機能をご利用の場 合に限り、以下の留意事項をご了承の上、標準提供以外の OS を使用できます。
	- 1. 標準提供以外のOSの導入方法・ご利用については、非サポートとなります。
	- 2. 動作保証やトラブル時の復旧、お問い合わせ等は一切行えないことをご了承ください。
	- 3. 持込イメージおよび持込イメージから作成したサーバのご利用・動作内容およびその結果については、お 客様が一切の責任を負うものとします。
	- 4. 持込イメージ、持込イメージから作成したサーバが正常利用できなかった場合も、サーバイメージ保管料、 サーバ料金が発生します。
	- 5. Windows Serverの持込については、本ガイドラインに掲載されているバージョン、エディションのみ可能です。 選択できるOS以外のLinux系OSを持ち込む場合、アップロード時のOS種別は「CentOS 7」を指定してくださ い。

【仮想化基盤】

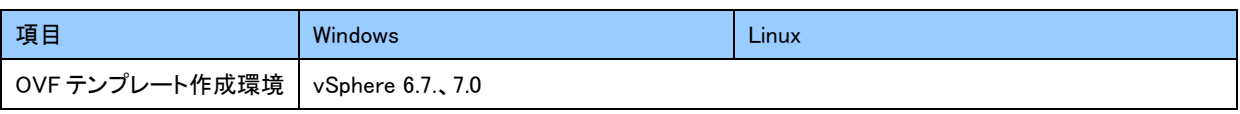

#### 【仮想マシンハードウェア構成】

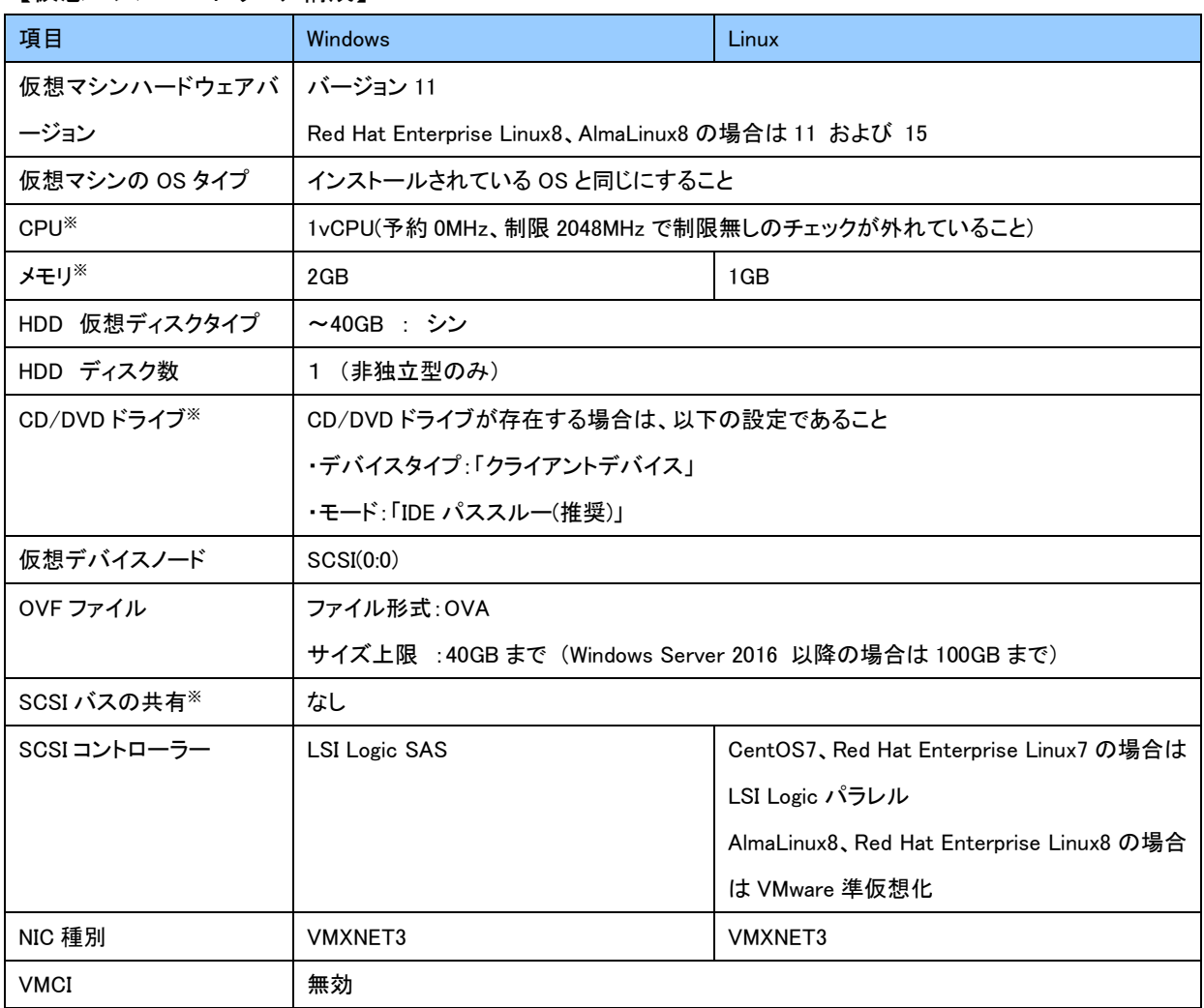

● 表中に※印が記されている項目は、ガイドラインに沿わない構成でサーバイメージをアップロードされた場合でも、ガ イドラインに沿った構成に自動的に変更されてイメージ登録されます。

#### 【ゲスト OS の構成】

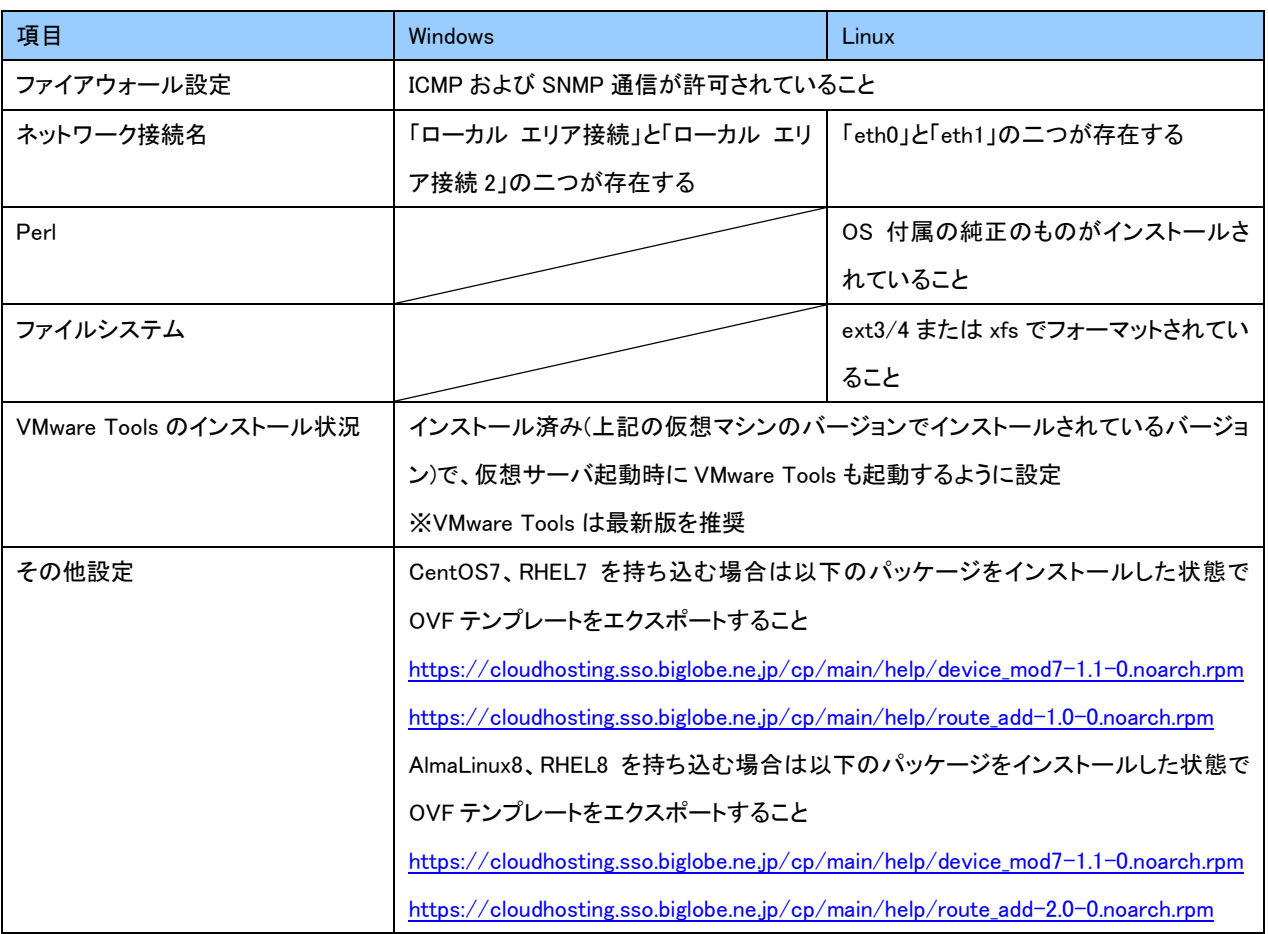

### ご利用環境

● 以下の環境での動作を保証しております。

・Google Chrome、Mozilla Firefox

#### ご注意事項

- 【重要】持込に利用するサーバイメージは、お客様の責任にて作成をお願いします。また、弊社ではサーバイメージ 作成についてのご支援はいたしません。
- ⚫ 【仮想化基盤】に記載の環境で構築された OVF イメージのみ、サーバイメージ持込が可能なことを確認しています。
- ⚫ サーバイメージの作成は VMware vSphere ドキュメントセンターの情報を参考に、OVF テンプレートのエクスポートを 行ってください。

http://pubs.vmware.com/vsphere-60/topic/com.vmware.ICbase/PDF/vsphere-esxi-vcenter-server-601-virtualmachine-admin-guide.pdf (外部リンク)

- ⚫ イメージから作成されたサーバに入っているアプリケーションのライセンスは、お客様で管理ください。
- ⚫ Windows サーバのイメージから作成したサーバでは、Windows Update、DNS サーバ、NTP サーバの各設定は設定 の内容に関わらず、BIGLOBE の既定の設定になります。ただし、Linux の NTP サーバの設定はお客さまの設定がそ のままご利用いただけます。
- OS のシャットダウン処理が正常に終了したサーバからサーバイメージを作成してください。異常終了したサーバから 作成したサーバイメージを持ち込んだ場合、コントロールパネルからサーバの作成が出来ません。
- ⚫ ファイアウォールの設定等、サーバのセキュリティ対策はお客様にて設定をお願いします。
- ⚫ OVF テンプレートのエクスポート時にサーバイメージのファイル名として指定できない文字は以下の通りです。 以下は OVF テンプレートのエクスポート元となる仮想サーバに定義されている NIC 名にも指定できません。 ➢ 2バイト文字、Windows でファイル名として許容できない文字
- ⚫ WindowsServer を持ち込む場合、システム準備ツール(Sysprep)にてサポートしていない役割が構成された持込イメ ージからはサーバを作成することが出来ませんのでご注意ください。Microsoft 社の情報提供サイトをご参照ください。 (参考 URL:https://msdn.microsoft.com/ja-jp/library/hh824835.aspx)情報提供サイトにて「サポートされていませ ん」となっている「サーバの役割」が構成された持込イメージの場合、サーバ作成を行うことができません。
- ⚫ Red Hat Enterprise Linux を持ち込む場合、サーバイメージ作成元サーバの Red Hat サブスクリプションの有無にか かわらず、Red Hat サブスクリプションなしのサーバイメージとして登録されます。

#### 制限事項

- 仮想マシン(VM)が複数含まれるサーバイメージは持ちこめません。(アップロード完了後、エラーとなります。)
- ⚫ ファイルを分割した仮想ディスク(VMDK ファイル)を含むサーバイメージは持ち込めません。(アップロード完了後、エ ラーとなります。)
- ⚫ 持込イメージおよび持込イメージで作成されたサーバについては、以下の機能をご利用いただけません。

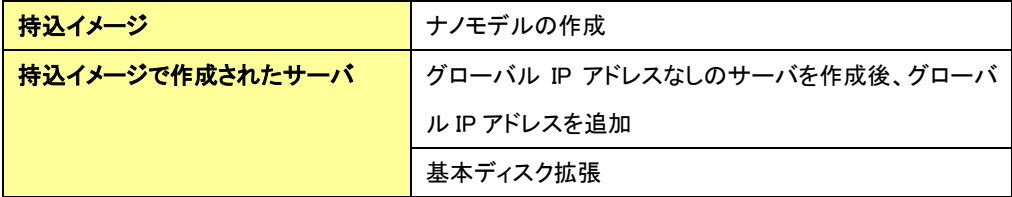

## 3. コントロールパネル機能動作状況

作成した持込イメージおよび持込イメージから作成したサーバの動作確認状況をまとめた表です。下記 をご確認のうえ、ご利用下さい。ただし、持込イメージおよび持込イメージから作成したサーバのご利用 およびその結果については、お客様責任となります。

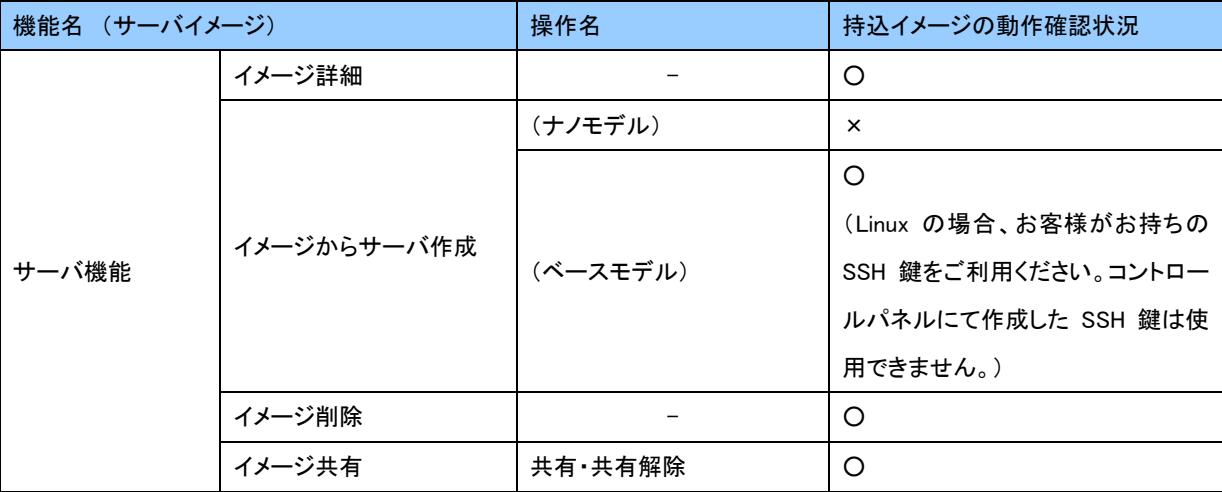

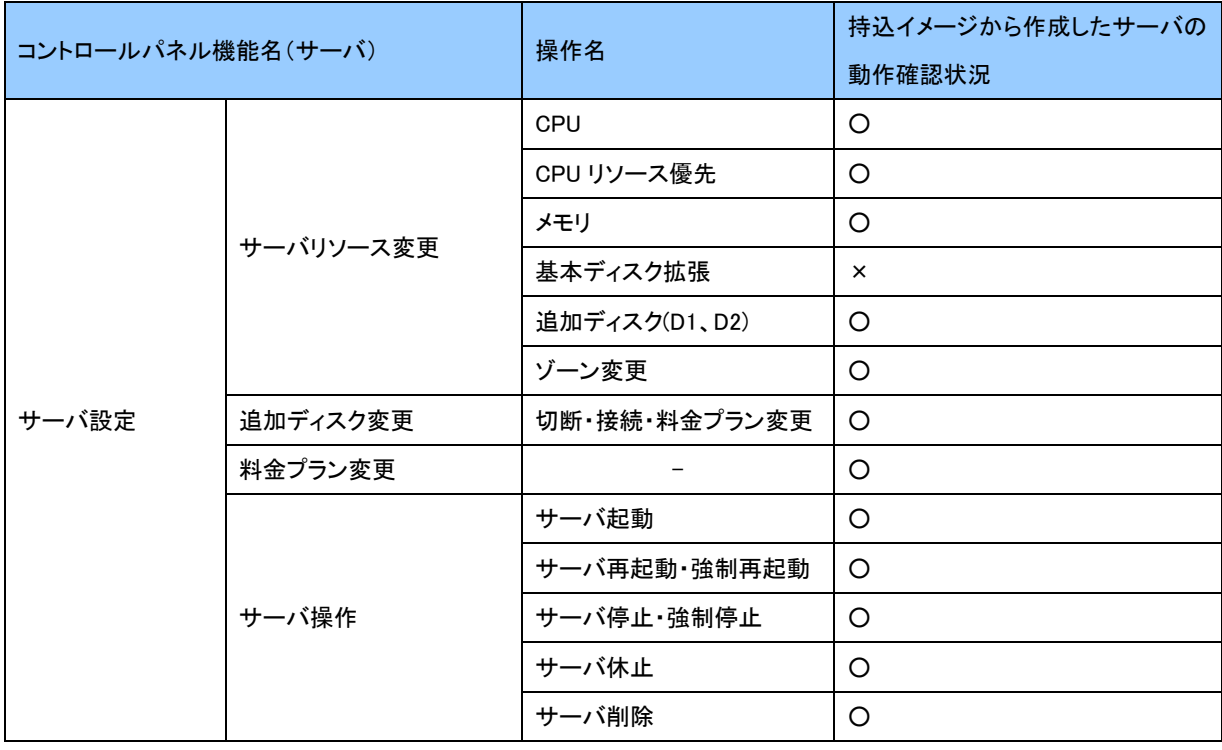

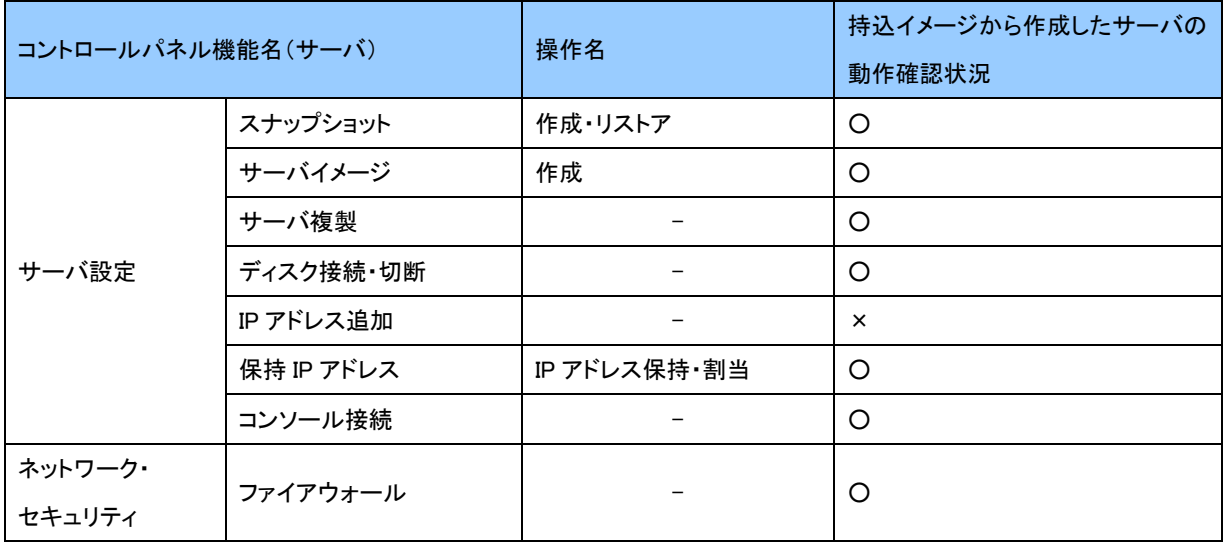

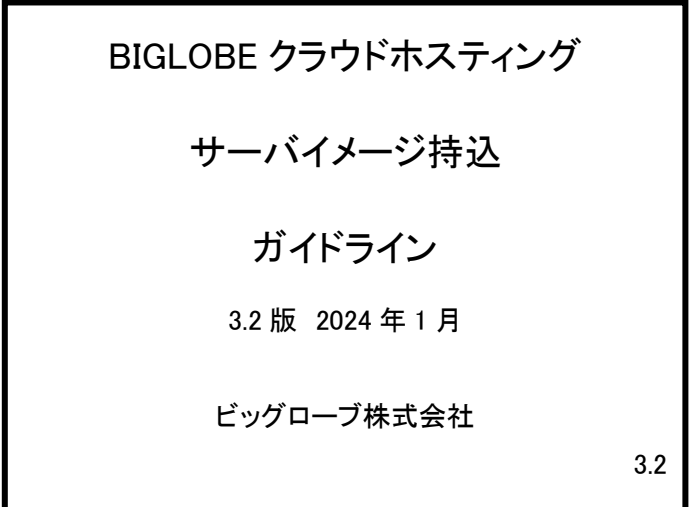